### Practical Bioinformatics

Mark Voorhies

5/11/2015

Good ideas shamelessly lifted from David Erle and Josh Pollack

Getting "Scientific" Python

• https://store.enthought.com/#canopy-academic

Getting "Scientific" Python

• https://store.enthought.com/#canopy-academic

Course website:

http://histo.ucsf.edu/BMS270/

#### Getting "Scientific" Python

https://store.enthought.com/#canopy-academic

#### Course website:

http://histo.ucsf.edu/BMS270/

#### Resources on the course website:

- Syllabus
  - Papers and code (for downloading before class)
  - Slides and transcripts (available after class)
  - (Whiteboard images will be added to slides during class)

#### Getting "Scientific" Python

https://store.enthought.com/#canopy-academic

#### Course website:

http://histo.ucsf.edu/BMS270/

#### Resources on the course website:

- Syllabus
  - Papers and code (for downloading before class)
  - Slides and transcripts (available after class)
  - (Whiteboard images will be added to slides during class)
- On-line textbooks (Dive into Python, Numerical Recipes, ...)
- Programs for this course (Canopy, Cluster3, JavaTreeView, ...)

At the end of this class, you should have the confidence to take on the day to day tasks of "bioinformatics".

Writing standalone scripts.

- Writing standalone scripts.
- Shepherding data between analysis tools.

- Writing standalone scripts.
- Shepherding data between analysis tools.
- Aggregating data from multiple sources.

- Writing standalone scripts.
- Shepherding data between analysis tools.
- Aggregating data from multiple sources.
- Implementing new methods from the literature.

At the end of this class, you should have the confidence to take on the day to day tasks of "bioinformatics".

- Writing standalone scripts.
- Shepherding data between analysis tools.
- Aggregating data from multiple sources.
- Implementing new methods from the literature.

This is also good preparation for communicating with computational collaborators.

# Course problems: expression and sequence analysis

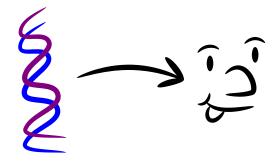

### Course problems: expression and sequence analysis

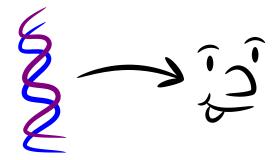

Part 2: Genotype (Sequence analysis)

Part 1: Phenotype (Expression profiling)

### Course tool: Python

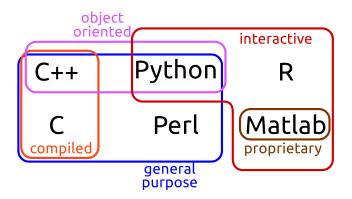

# Python distribution: Enthought Canopy

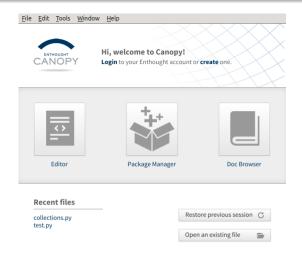

# Python distribution: Enthought Canopy

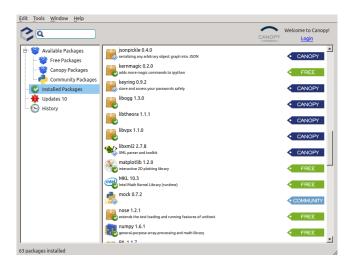

### Python distribution: Enthought Canopy

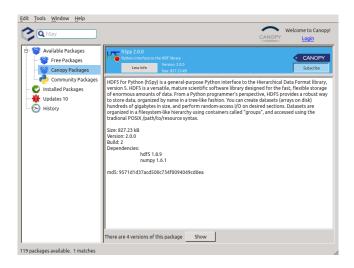

# Python shell: ipython notebook

```
In [5]: np.random.seed(0)

ax = pylab.axes()

x = pp.linspace(0, 10, 100)

ax.plot(x, np.sin(x)* np.exp(-0.1*(x - 5)** 2), 'b', lw=1, label='damped sine')

ax.plot(x, np.sin(x)* np.exp(-0.1*(x - 5)** 2), 'r', lw=1, label='damped cosine')

ax.set_title('check it out')

ax.set_xlabel('x label')

ax.legend(loc='lower right')

ax.set_xlin(0, 10)

ax.set_xlin(0, 10)

ax.set_xlin(0, 10)

ax.set_xlin(0, 10)

ax.set_xlin(0, 10)

ax.set_xlin(0, 10)

ax.set_xlin(0, 10)

ax.set_xlin(0, 10)

ax.set_xlin(0, 10)

ax.set_xlin(0, 10)

ax.set_xlin(0, 10)

ax.set_xlin(0, 10)

ax.set_xlin(0, 10)

ax.set_xlin(0, 10)

ax.set_xlin(0, 10)

ax.set_xlin(0, 10)

ax.set_xlin(0, 10)

ax.set_xlin(0, 10)

ax.set_xlin(0, 10)

ax.set_xlin(0, 10)

ax.set_xlin(0, 10)

ax.set_xlin(0, 10)

ax.set_xlin(0, 10)

ax.set_xlin(0, 10)

ax.set_xlin(0, 10)

ax.set_xlin(0, 10)

ax.set_xlin(0, 10)

ax.set_xlin(0, 10)

ax.set_xlin(0, 10)

ax.set_xlin(0, 10)

ax.set_xlin(0, 10)

ax.set_xlin(0, 10)

ax.set_xlin(0, 10)

ax.set_xlin(0, 10)

ax.set_xlin(0, 10)

ax.set_xlin(0, 10)

ax.set_xlin(0, 10)

ax.set_xlin(0, 10)

ax.set_xlin(0, 10)

ax.set_xlin(0, 10)

ax.set_xlin(0, 10)

ax.set_xlin(0, 10)

ax.set_xlin(0, 10)

ax.set_xlin(0, 10)

ax.set_xlin(0, 10)

ax.set_xlin(0, 10)

ax.set_xlin(0, 10)

ax.set_xlin(0, 10)

ax.set_xlin(0, 10)

ax.set_xlin(0, 10)

ax.set_xlin(0, 10)

ax.set_xlin(0, 10)

ax.set_xlin(0, 10)

ax.set_xlin(0, 10)

ax.set_xlin(0, 10)

ax.set_xlin(0, 10)

ax.set_xlin(0, 10)

ax.set_xlin(0, 10)

ax.set_xlin(0, 10)

ax.set_xlin(0, 10)

ax.set_xlin(0, 10)

ax.set_xlin(0, 10)

ax.set_xlin(0, 10)

ax.set_xlin(0, 10)

ax.set_xlin(0, 10)

ax.set_xlin(0, 10)

ax.set_xlin(0, 10)

ax.set_xlin(0, 10)

ax.set_xlin(0, 10)

ax.set_xlin(0, 10)

ax.set_xlin(0, 10)

ax.set_xlin(0, 10)

ax.set_xlin(0, 10)

ax.set_xlin(0, 10)

ax.set_xlin(0, 10)

ax.set_xlin(0, 10)

ax.set_xlin(0, 10)

ax.set_xlin(0, 10)

ax.set_xlin(0, 10)

ax.set_xlin(0, 10)

ax.set_xlin(0, 10)

ax.set_xlin(0, 10)

ax.set_xlin(0, 10)

ax.set_xlin(0, 10)

ax.set_xlin(0, 10)

ax.set_xlin(0, 10)

a
```

#### Out[5]: <matplotlib.axes.AxesSubplot at 0x2fecbd0>

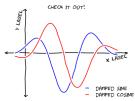

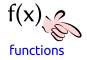

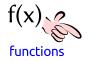

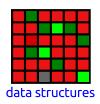

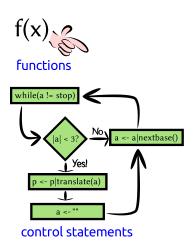

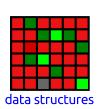

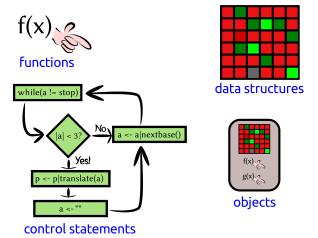

# Talking to Python: Nouns

MMTAK" "

```
# This is a comment
# This is an int (integer)
42
# This is a float (rational number)
4.2
# These are all strings (sequences of characters)
'ATGC'
"Mendel's Laws"
""">CAA36839.1 Calmodulin
MADQLTEEQIAEFKEAFSLFDKDGDGTITTKELGTVMRSLGQNPTEAEL
QDMINEVDADDLPGNGTIDFPEFLTMMARKMKDTDSEEEIREAFRVFDK
```

DGNGYISAAELRHVMTNLGEKLTDEEVDEMIREADIDGDGQVNYEEFVQ

# Python as a Calculator

```
# Addition
1 + 1
# Subtraction
2 - 3
# Multiplication
3*5
# Division (gotcha: be sure to use floats)
5/3.0
# Exponentiation
2**3
# Order of operations
2*3-(3+4)**2
```

# Remembering objects

```
# Use a single = for assignment:
TIC = "GATACA"
YFG = "CTATGT"
MFG = "CTATGT"
# A name can occur on both sides of an assignment:
codon_position = 1857
codon_position = codon_position + 3
# Short-hand for common updates:
codon += 3
weight -=10
expression *= 2
CFU /= 10.0
```

# Displaying values with print

```
# Use print to show the value of an object
message = "Hello, world"
print(message)
# Or several objects:
print(1,2,3,4)
# Older versions of Python use a
# different print syntax
print "Hello, world"
```

# Comparing objects

```
# Use double == for comparison:
YFG == MFG

# Other comparison operators:
# Not equal:
TLC != MFG
# Less than:
3 < 5
# Greater than, or equal to:
7 >= 6
```

### Making decisions

```
if (YFG == MFG):
    print "Synonyms!"

if (protein_length < 60):
    print "Probably too short to fold."
elif (protein_length > 10000):
    print "What is this, titin?"
else:
    print "Okay, this looks reasonable."
```

# Collections of objects

```
# A list is a mutable sequence of objects
mylist = [1, 3.1415926535, "GATACA", 4, 5]
# Indexing
mylist[0] = 1
mylist[-1] == 5
# Assigning by index
mvlist[0] = "ATG"
# Slicing
mylist[1:3] = [3.1415926535, "GATACA"]
mylist[:2] = [1, 3.1415926535]
mylist[3:] = [4,5]
# Assigning a second name to a list
also_mylist = mylist
# Assigning to a copy of a list
my_other_list = mylist[:]
```

# Repeating yourself: iteration

```
# A for loop iterates through a list one element
# at a time:
for i in [1,2,3,4,5]:
    print i, i**2
# A while loop iterates for as long as a condition
# is true:
population = 1
while (population < 1e5):
    print population
    population *= 2
```

### Verb that noun!

```
return_value = function(parameter, ...)
"Python, do function to parameter"

# Built-in functions
# Generate a list from 0 to n-1
a = range(5)
# Sum over an iterable object
sum(a)
# Find the length of an object
len(a)
```

### Verb that noun!

```
return_value = function(parameter, ...)
"Python, do function to parameter"
# Importing functions from modules
import numpy
numpy.sqrt(9)
import matplotlib.pyplot as plt
fig = plt.figure()
plt.plot([1,2,3,4,5],
          [0,1,0,1,0]
from IPython.core.display import display
display (fig)
```

### New verbs

```
def function(parameter1, parameter2):
    """Do this!"""
    # Code to do this
    return return_value
```

• Python is a general purpose programming language.

- Python is a general purpose programming language.
- We can extend Python's built-in functions by defining our own functions (or by importing third party modules).

- Python is a general purpose programming language.
- We can extend Python's built-in functions by defining our own functions (or by importing third party modules).
- We can define complex behaviors through control statements like "for", "while", and "if".

- Python is a general purpose programming language.
- We can extend Python's built-in functions by defining our own functions (or by importing third party modules).
- We can define complex behaviors through control statements like "for", "while", and "if".
- We can use an interactive Python session to experiment with new ideas and to explore data.

- Python is a general purpose programming language.
- We can extend Python's built-in functions by defining our own functions (or by importing third party modules).
- We can define complex behaviors through control statements like "for", "while", and "if".
- We can use an interactive Python session to experiment with new ideas and to explore data.
- Saving interactive sessions is a good way to document our computer "experiments".

- Python is a general purpose programming language.
- We can extend Python's built-in functions by defining our own functions (or by importing third party modules).
- We can define complex behaviors through control statements like "for", "while", and "if".
- We can use an interactive Python session to experiment with new ideas and to explore data.
- Saving interactive sessions is a good way to document our computer "experiments".
- Likewise, we can use modules and scripts to document our computer "protocols".

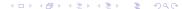

- Python is a general purpose programming language.
- We can extend Python's built-in functions by defining our own functions (or by importing third party modules).
- We can define complex behaviors through control statements like "for", "while", and "if".
- We can use an interactive Python session to experiment with new ideas and to explore data.
- Saving interactive sessions is a good way to document our computer "experiments".
- Likewise, we can use modules and scripts to document our computer "protocols".
- Most of these statements are applicable to any programming language (Perl, R, Bash, Java, C/C++, FORTRAN, ...)

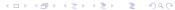

- E-mail Mark your python sessions (.ipynb files) after class
- E-mail Mark any homework code/results before tomorrow's class

- E-mail Mark your python sessions (.ipynb files) after class
- E-mail Mark any homework code/results before tomorrow's class
- It is fine to work together and to consult books, the web, etc.
   (but let me know if you do)
- It is fine to e-mail Mark questions
- Don't blindly copy-paste other people's code (you won't learn)

- E-mail Mark your python sessions (.ipynb files) after class
- E-mail Mark any homework code/results before tomorrow's class
- It is fine to work together and to consult books, the web, etc.
   (but let me know if you do)
- It is fine to e-mail Mark questions
- Don't blindly copy-paste other people's code (you won't learn)
- If you get stuck, try working things out on paper first.
- Do as much as you can in about 2 hours

- E-mail Mark your python sessions (.ipynb files) after class
- E-mail Mark any homework code/results before tomorrow's class
- It is fine to work together and to consult books, the web, etc.
   (but let me know if you do)
- It is fine to e-mail Mark questions
- Don't blindly copy-paste other people's code (you won't learn)
- If you get stuck, try working things out on paper first.
- Do as much as you can in about 2 hours (unless you're really enjoying yourself)

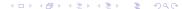

### Homework: Make your own Fun

Write functions for these calculations, and test them on random data:

Mean:

$$\bar{x} = \frac{\sum_{i}^{N} x_{i}}{N}$$

Standard deviation:

$$\sigma_{x} = \sqrt{\frac{\sum_{i}^{N} (x_{i} - \bar{x})^{2}}{N - 1}}$$

3 Correlation coefficient (Pearson's r):

$$r(x,y) = \frac{\sum_{i} (x_{i} - \bar{x})(y_{i} - \bar{y})}{\sqrt{\sum_{i} (x_{i} - \bar{x})^{2}} \sqrt{\sum_{i} (y_{i} - \bar{y})^{2}}}$$

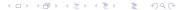